Roma, 10-01-2023

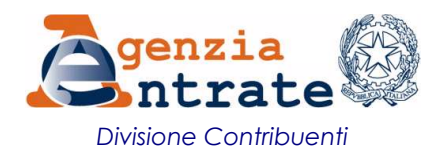

Direzione Centrale Persone fisiche, Lavoratori Autonomi ed Enti non **Commerciali** 

Periodo d'imposta: 2019 Codice Fiscale: AAABBB11A22B333D Id. comunicazione: CV2019XXXXXXXXX Codice atto 05377154504

XXXXXXXXXX YYYYYYYYYY VIA XXXXXXXXX N NNNNN YYYYYYYYYYYYY XX

Gentile Contribuente,

2019. In particolare, in base ai dati in nostro possesso, ricevuti dalle Amministrazioni fiscali estere<sup>1</sup>, risulta che:

desideriamo informarca che abbiamo rilevato una possibile anomalia nella Sua dichiarazione dei redditi relativa<br>
Contribuente anomalia Che abbiamo rilevato una possibile anomalia nella Sua dichiarazione dei redditi relativ **Continuo Continuo Continuo Continuo Continuo Continuo Continuo Continuo Continuo Continuo Continuo Continuo Continuo Continuo Continuo Continuo Continuo Continuo Continuo Continuo Continuo Continuo Continuo Continuo Cont Example:**<br>
Diversione Centricle Presone fisiche.<br>
Diversione Centricle Presone fisiche.<br>
Leverator determined entire of monitorial<br>
Commercial<br>
Condernation in delle attività determinazione CV2019XXXXXXXXXXXXXXXXXXXXXXXX detenute all'estero). i redditi da Lei percepiti a titolo di interessi, dividendi e altri proventi in relazione alle attività detenute all'estero

non sono stati inseriti nei corrispondenti quadri dichiarativi.

Potrà verificare i dati in nostro possesso relativamente alle attività finanziarie e/o ai redditi esteri percepiti nel 2019, posti a base della presente comunicazione, consultando i prospetti informativi disponibili nell'area riservata del sito internet www.agenziaentrate.gov.it, nella sezione «L'Agenzia scrive» del suo Cassetto fiscale (vedi allegato).

• Cone regolarizzare comunicazione in a diversion in a diversion in a diversion in the control in the control in the control in the control in the comunication in the comunication in the control in the control in the con Se ritiene che la nostra segnalazione non sia corretta, ma dovuta a inesattezze nelle informazioni pervenute dalle Amministrazioni fiscali estere oppure se ha già assolto gli obblighi dichiarativi (ad esempio per il tramite di una banca o Gentile Contribuente,<br>
desideriamo informarLa che abbiamo rilevato una possibile anomalia nella Sua dichiarazione dei redditi relativa all'anno<br>
2019. In particolare, in base ai dati in nostro possesso, ricevuti dalle Amm Gentile Contribuente,<br>
desideriamo informaria che abbiamo rilevato una possibile anomalia nella Sua dichiarazione dei redditi relativa all'anno<br>
2019. In particolare, in base ai dati in nostro possesso, ricevuti dalle Amm formato elettronico (vedi allegato), con attestazione di ricevuta. Gentric Computerior Computerior in the assistence of the contattare information information information information in the assistence of the assistence of the activity in the anticolate, in base ai dati in nostro possesso **V** Come fornire chiarimenti e chiedere informazioni<br>Se ritiene che la nostra segnalazione non sia corretta, ma dovuta a inesattezze nelle informazioni pervenute dalle<br>Amministrazioni fiscali estere oppure se ha già assol del monitosnegio fracale<sup>2</sup> e ó dell'eventuale determinazione dell'IVAFE (Imposta sul valore delle attività detenute all'estero<br>
- i redditi da Lei percepiti a titolo di interessi, dividendi e altri proventi in relazione detenute all'estero).<br>
• i redditi a Lei percepiti a titolo di interessi, dividendi e all'in proventi in relazione alle attività detenute all'estero<br>
• i redditi a Lei percepiti nel 2019,<br> **Poria verificiare i dati in nos** non sono statt mentione corrispondenti quadri diventariativa.<br>
Porta verificare i dati in nostro possesso relativamente alle attività finanziaric c/o ai redditi esteri percepiti nel 2019,<br>
Posizi a base della presente com **Portà verificare i dati in nostro possesso** relativamente alle attività finanziarie e/o ai redditi esteri perceptii nel 2019,<br>
porta a base della presente commicazione, consultando i propelyti informativi disponibili nel posti a base della presente comunicazione, consultando i prospetti informativi disponibili nell'area riservata del sito<br>inctrat www.agenziataritage.gwi, fuela sczione «L'Agenzia scrive» del suo Cassetto fiscale (*vedi all* 

## $\sqrt{\frac{1}{2}}$  Come regolarizzare  $\sqrt{\frac{1}{2}}$  Ravvedimento

sanzioni. A tal fine troverà nel foglio allegato le indicazioni per svolgere questi adempimenti.

che le stesse non si sono costituite mediante redditi sottratti a tassazione5.

indicati.

La ringraziamo per la collaborazione.

Cordiali saluti.

LA DIRETTRICE CENTRALE Patrizia Claps

Per saperne di più, la invitiamo a consultare la nota informativa allegata e l'apposita area sul sito dell'Agenzia: Cittadini>Accertamenti e regolarizzazioni> Ravvedimento

 $<sup>1</sup>$  Si fa riferimento ai dati ricevuti nell'ambito dello scambio automatico di informazioni secondo il Common Reporting Standard (CRS).</sup>

<sup>2</sup> Art. 4, comma 1, del decreto-legge 28 giugno 1990, n.167, convertito dalla legge 4 agosto 1990, n. 227.

<sup>3</sup> Disciplinato dall'articolo 13 del decreto legislativo 18 dicembre 1997, n. 472.

<sup>&</sup>lt;sup>4</sup> Per l'elenco di tali Stati o territori si rimanda all'allegato *Istruzioni per il ravvedimento operoso*.<br><sup>5</sup> Tale presunzione relativa è prevista dall'articolo 12, comma 2, del decreto-legge 1° luglio 2009, n. 78.

# ISTRUZIONI PER IL RAVVEDIMENTO OPEROSO

## COME COMPILARE LA DICHIARAZIONE INTEGRATIVA:

**ISTRUZIONI PER IL RAVVEDIMENTO OPEROSO**<br>
COME COMPILARE LA DICHIARAZIONE INTEGRATIVA:<br>
La dichiarazione integrativa deve essere presentata esclusivamente con modello REDDITI Persone fisiche 2020<br>
(redditi 2019); in essa d **(STRUZIONI PER IL RAVVEDIMENTO OPEROSO**<br>
COME COMPILARE LA DICHIARAZIONE INTEGRATIVA:<br>
La dichiarazione integrativa deve essere presentata esclusivamente con modello REDDITI Persone fisiche 2020<br>
(redditi 2019); in essa d **STRUZIONI PER IL RAVVEDIMENTO OPEROSO**<br>COME COMPILARE LA DICHIARAZIONE INTEGRATIVA:<br>La dichiarazione integrativa deve essere presentata esclusivamente con modello REDDITI Persone fisiche 2020<br>(redditi 2019); in essa devon all'estero, nonché i redditi di fonte estera segnalati con la presente comunicazione. **ISTRUZIONI PER IL RAVVEDIMENTO OPEROSO**<br>
La dichiarazione integrativa deve essere presentata esclusivamente con modello REDDITI Persone fisiche 2020<br>
(redditi 2019); in essa devono essere inseriti, oltre ai redditi, oneri **ESTRUZIONI PER IL RAVVEDIMENTO OPEROSO**<br>
La dichiarazione integrativa deve essere presentata esclusivamente con modello REDDITI Persone fisiche 2020<br>
(redditi 2019); in essa devono essere insertit, olter ai redditi, oneri **ISTRUZIONI PER IL RAVVEDIMENTO OPEROSO**<br>La dichiarazione integrativa deve essere presentata esclusivamente con modello REDDITI Persone fisiche 2020<br>(redditi 2019); in essa devono essere inseriti, oltre ai redditi, oneri e **ISTRUZIONI PER IL RAVVEDIMENTO OPEROSO**<br>
La dichiarazione integrativa deve essere presentata esclusivamente con modello REDDITI Persone fisiche 2020<br>
(redditi 2019); in essa devono essere insertit, oltre ai redditi, oneri **ISTRUZIONI PER IL RAVVEDIMENTO OPEROSO**<br>
La dichiarazione integrativa deve essere presentata esclusivamente con modello REDDITI Persone fisiche 2020<br>
(redditi 2019); in essa devono essere inseriti, otre ai redditi, oneri **ISTRUZIONI PER IL RAVVEDIMENTO OPEROSO**<br>
COME COMPILARE LA DICHIARAZIONE INTEGRATIVA:<br>
La dichiarazione integrativa deve essere presentata esclusivamente con modello REDDITI Persone fisiche 2020<br>
(redditi 2019); in essa d COME COMPILARE LA DICHIARAZIONE INTEGRATIVA:<br>
La dichiarazione integrativa deve essere presentata esclusivamente con modello REDDITI Persone fisiche 2020<br>
(redditi 2019); in essa devono essere inseriti, oltre ai redditi, o

dividendi e proventi lordi, questi ultimi solo in presenza di plusvalenze da tassare).

nella dichiarazione integrativa.

frontespizio del modello dichiarativo da presentare.

La dichiarazione integrativa deve essere presentata esclusivamente con modello REDDITI Persone fisiche 2020<br>
(rejditti 2019); in essa devono essere inseriti, oltre ai redditti peneri di ai recertiti già iniciarazione<br>
all' (redditi 2019); in essa devono essere inseriti, oltre ai redditi, oneri e crediti già indicati nella dichiarazione<br>originaria (che non richiedono alcuna modifica), gli investimenti e le attività di natura finanziaria deten originaria (che non richiedono alcuna modifica), gli investimenti e le attività di natura finanziaria detenuti<br>all'estero, nonché i redditi di fonte estera segnalati con la presente comunicazione.<br>In particolare, i conti e all'estero, nonché i redditi di fonte estera segnalati con la presente comunicazione.<br>
In particolare, i conti e le altre attività finanziarie detenuti all'estero dovranno essere indicati nel quadro RW del<br>
modello dichiar In particolare, i conti e le altre attività finanziarie detenuti all'estero dovranno essere indicati el quadro RW del<br>modello dichiarativo, mentre i redditi percepiti nel corso del 2019 in relazione alle predette attività myantuouse, y tonie e le eure autuva immatalane touetanul antesto aovarino essere inuado nel verse, dovranno essere dichiarati nei corrispondenti quadri (RL, RM ed RT), in base alla natura degli stesis (interessi, dividend moueuto untrantator, mentur i reutaru perteput net cusos der zzos y in relatione ante puesteus attività finanziarie, continentati paixing estere dichiaratti nei continentati qualità file attività finanziarie, non indicati dividendie proventilordi, questi ultimi solgi in presenza di plusvalenze da tassare).<br>Cuslorale e consistenze dei conti e delle altre attività finanziarie, non indicati nel quadro RW, derivino da redditi<br>imponibili, prodot richiamata presunzione di legge. Unaura re consistence use controlla le alla presentazione della dichiarazione integrativa, non munda rie quanto new, uerruno da redunti<br>nella dichiarazione riguarda invece unicamente la violazione degli obblighi di monitor mpumumi, puoduci antesiero un italia, la cui udunatazione e stata olinessa, anche dani recontri saramio riportati<br>se la regolarizzazione riguarda invece unicamente la violazione degli obblighi di monitoraggio fiscale con r Se is regonarizzatione inguarion an inverse unitalmente in violation della probabilitation della terme della terme della terme della terme della dichiarazione della dichiarazione della dichiarazione della dichiarazione del in cui de aine alue atività in impraisine delle le dietica do si dietica do si dietica do personse della temperatività in anche delle Situationi in temperatività in interessi delle manze delle finanziarie non indicati nel romespizio der modelho duchiarativo da presentare.<br>Qualdora i conte le altre attività finanziarie non indicati nel quadro RW siano detenuti in uno degli Stati o territori<br>didividuati con il decreto del Ministro delle Finan

trasmesse dalle Amministrazioni fiscali estere o di altri dati e notizie di cui è venuto in possesso.

operoso). confluiti sui conti e sulle attività finanziarie detenuti in tali Paesi a fiscalità privilegiata, per i quali non sia possibile<br>fornire, anche in una successiva fase di controllo, idonea documentazione probatoria al fine d fornire, anche in una successiva fase di controllo, idonea documentazione probatoria al fine di superare la richiamata presunzione dilegge.<br>Successivamente alla presentazione della dichiarazione integrativa, l'Ufficio potr

#### COME CALCOLARE LE SANZIONI:

## Omessa o irregolare compilazione del quadro RW

dichiarati, così come previsto dall'articolo 5, comma 2, del decreto-legge 28 giugno 1990, n. 167.

Per le attività finanziarie o gli investimenti detenuti in uno degli Stati o territori di cui all'articolo 1 del citato<br>decreto del Ministro delle Finanze 4 maggio 1999 (vedi elenco sotto riportato) si applica la sanzione Per le attività finanziarie o gli investimenti detenuti in uno degli Stati o territori di cui all'articolo 1 del citato decreto del Ministro delle Finanze 4 maggio 1999 (vedi elenco sotto riportato) si applica la sanzione degli importi non dichiarati. Per le attività finanziarie o gli investimenti detenuti in uno degli Stati o territori di cui all'articolo 1 del citato<br>decreto del Ministro delle Finanze 4 maggio 1999 (vedi elenco sotto riportato) si applica la sanzione Per le attività finanziarie o gli investimenti detenuti in uno degli Stati o territori di cui all'articolo 1 del citato<br>decreto del Ministro delle Finanze 4 maggio 1999 (vedi elenco sotto riportato) si applica la sanzione

in comunione o cointestate.

(articolo 13, comma 1, lettera b-ter), del decreto legislativo n. 472 del 1997).

Per le attività finanziarie o gli investimenti detenuti in uno degli Stati o territori di cui all'articolo 1 del citato decreto del Ministro delle Finanze 4 maggio 1999 (vedi elenco sotto riportato) si applica la sanzione Per le attività finanziarie o gli investimenti detenuti in uno degli Stati o territori di cui all'articolo 1 del citato decreto del Ministro delle Finanze 4 maggio 1999 (vedi elenco sotto riportato) si applica la sanzione Per le attività finanziarie o gli investimenti detenuti in uno degli Stati o territori di cui all'articolo 1 del citato<br>decreto del Ministro delle Finanze 4 maggio 1999 (vedi elenco sotto riportato) si applica la sanzione maggio 1999 (vedi elenco sotto riportato). Il mporti non dichiarati.<br>
La sanzione è rapportata all'intero valore non dichiarato delle attività finanziarie, anche se le stesse sono detenute<br>
in comunione o cointestate.<br>
Avvalendosi dell'istituto del ravvedimento op in comunione o cointestate.<br>
Avvalendosi dell'istituto del ravvedimento operoso, la predetta sanzione è ridotta ad un sesto (1/6) del minimo<br>
(articolo 13, comma 1, lettera b-ter), del decreto legislativo n. 472 del 1997). Awalendosi dell'istituto del ravvedimento operoso, la predetta sanzione è ridotta ad un sesto (1/6) del minimo (articolo 13, comma 1, lettera b-ter), del decreto legislativo n. 472 del 1997).<br>
<br>
Esempio: Se le attività sin Esempio: Se le attività finanziarie non dichiarate nel quadro RW ammontano a 1 milione di euro, la sanzione da<br>versare in sede di ravvedimento operoso sarà pari a 5.000 euro (1 milione + 100 x 3 + 6); la sanzione è raddopp

## Omessa o irregolare determinazione dell'IVAFE

valore dei prodotti finanziari, dei conti correnti e dei libretti di risparmio detenuti all'estero (IVAFE).

nella misura fissa pari a 34,20 euro<sup>1</sup>. versare in sede di ravvedimento operoso sara para a 5.000 euro (1 milione ÷ 100 x 3 ÷ 6); la sanzione e raddoppiata<br>maggio 1999 (vedi elenco sotto riportato).<br> **Omessa o irregolare determinazione dell'IVAFE**<br>
Il quadro RW **COMERT CONTERT CONTERT CONTERT CONTERT CONTERT CONTERT CONTERT UNITED AD UNITED AD UNITED AD UNITED AD UNITED AD UNITED AD UNITED AD UNITED AD UNITED AD UNITED AD UNITED AD UNITED AD UNITED AD UNITED ARTES (NOTE).<br>
L'IVAF** Il quadro RW del modello REDDITI Persone fisiche va compilato anche ai fini della liquidazione dell'Imposta sul<br>valore dei prodotti finanziari, dei conti correnti e dei libretti di risparmio detenuti all'estero (IVAFE).<br>L' Il quadro RW del modello REDDITI Persone fisiche va compilato anche ai fini della liquidazione dell'Imposta sul<br>valore dei prodotti finanziari, dei conti correnti e dei libretti di risparmio detenuti all'estero (IVAFE).<br>L'

prevista in caso di dichiarazione infedele, che va dal 90% al 180% della maggior imposta dovuta.

decreto legislativo n. 472 del 1997.

## Omessa o irregolare indicazione dei redditi di fonte estera

1 Comessa o l'irregolare determinazione idell'IVAKE nel quadro RW comporta l'applicazione della stessa sanzione<br>
1 Del sanzione è ridotta ad un sesto (1/6) del minimo, sulla base del citato art. 13, comma 1, lettera b-fer) Tale sanzione è ridotta ad un sesto (1/6) del minimo, sulla base del citato art. 13, comma 1, lettera b-ter), del<br>decreto legislativo n. 472 del 1997.<br>
Omesso o irregolare indicazione dei redditi di fonte estera<br>
1. es s lettera b-ter), del decreto legislativo n. 472 del 1997, in materia di ravvedimento operoso.

superi i 5.000 euro. A tal fine occorre tener conto di tutti i conti e libretti detenuti all'estero presso il medesimo intermediario.

<sup>1.000.000 (</sup>valore dei titoli al 29 aprile) x 0,2/100 (aliquota) x 0,5 (quota possesso) x 60/365 (periodo di detenzione) = € 164.

dall'articolo 1, comma 8, del decreto legislativo 18 dicembre 1997, n. 471.

Trattandosi di redditi prodotti all'estero, la sanzione è aumentata di un terzo (1/3), per effetto di quanto disposto dall'articolo 1, comma 8, del decreto legislativo 18 dicembre 1997, n. 471.<br>In conclusione, la sanzione della presente comunicazione, è pari al 20 % della maggiore imposta dovuta.

In conclusione, la sanzione di all'estero, la sanzione è aumentata di un terzo (1/3), per effetto di quanto disposto dall'articolo 1, comma 8, del decreto legislativo 18 dicembre 1997, n. 471.<br>In conclusione, la sanzione Trattandosi di redditi prodotti all'estero, la sanzione è aumentata di un terzo (1/3), per effetto di quanto disposto<br>dall'articolo 1, comma 8, del decreto legislativo 18 dicembre 1997, n. 471.<br>In conclusione, la sanzione Trattandosi di redditi prodotti all'estero, la sanzione è aumentata di un terzo (1/3), per effetto di quanto disposto<br>dall'articolo 1, comma 8, del decreto legislativo 18 dicembre 1997, n. 471.<br>In conclusione, la sanzione Trattandosi di redditi prodotti all'estero, la sanzione è aumentata di un terzo (1/3), per effetto di quanto disposto dall'articolo 1, comma 8, del decreto legislativo 18 dicembre 1997, n. 471.<br>In conclusione, la sanzione Trattandosi di redditi prodotti all'estero, la sanzione è aumentata di un terzo (1/3), per effetto di quanto disposto dall'articolo 1, comma 8, del decreto legislativo 18 dicembre 1997, n. 471.<br>
In conclusione, la sanzion Trattandosi di redditi prodotti all'estero, la sanzione è aumentata di un terzo (1/3), per effetto di quanto disposto<br>dall'articolo 1, comma 8, del decreto legislativo 18 dicembre 1997, n. 471.<br>In conclusione, la sanzione  $\div$ 100 = 23.400; 23.400 + 1/3 (23.400) = 31.200; 31.200  $\div$  6). Trattandosi di redditi prodotti all'estero, la sanzione è aumentata di un terzo (1/3), per effetto di quanto disposto<br>dall'articolo 1, comma 8, del decreto legislativo 18 dicembre 1997, n. 471.<br>In conclusione, la sanzione

Sostitutiva del 26%, la sanzione da versare in sede di ravvedimento operoso sarà pari a 5.200 euro (26.000 x 90<br>
4-100 = 23.400; 23.400 + 1/3 (23.400) = 31.200; 31.200 + 6).<br>
In base a quanto prevede l'art. 12, comma 2, de Trattandosi di redditi prodotti all'estero, la sanzione è aumentata di un terzo (1/3), per effetto di quanto disposto dall'articolo 1, comma 8, del decreto legislativo 18 dicembre 1997, n. 471.<br>
In conclusione, la sanzion Trattandosi di redditi prodotti all'estero, la sanzione è aumentata di un terzo (1/3), per effetto di quanto disposto<br>dall'articolo 1, comma 8, del decreto legislativo 18 dicembre 1997, n. 471.<br>In conclusione, la sanzione Trattandosi di redditi prodotti all'estero, la sanzione è aumentata di un terzo (1/3), per effetto di quanto disposto<br>dall'articolo 1, comma 8, del decreto legislativo 18 dicembre 1997, n. 471.<br>In conclusione, la sanzione dall'articolo 1, comma 8, del decreto legislativo 18 dicembre 1997, n. 471.<br>
In conclusione, la sanzione per infedele dichiarazione, da applicare in caso di regolarizzazione spontanea a seguito<br>
della presente comunicazion 1997, n. 471. della presente comunicazione, è pari al 20 % della maggiore imposta dovuta.<br>
Esempio: Se sono state realizzate plusvalenze per 100.000 euro (a fronte di 1 milione di euro di proventi lordi<br>
derivanti dalla cessione di part Esempio: Se sono state realizzate plusvalenze per 100.000 euro (a fronte di 1 milione di euro di proventi lordi<br>derivanti dalla cessione di partecipazioni detenute in una società francese, il cui costo di acquisto è stato Esempio: Se sono state realizzate plusvalenze per 100.000 euro (a fronte di 1 milione di euro di proventi lordi<br>derivanti dalla cessione di partecipazioni detenute in una società francese, il cui costo di acquiste è stato

30% della maggiore imposta dovuta.

## COME FARE I VERSAMENTI:

comunicazione.

Nella tabella che segue si riportano i principali codici tributo, da utilizzare nel modello F24:

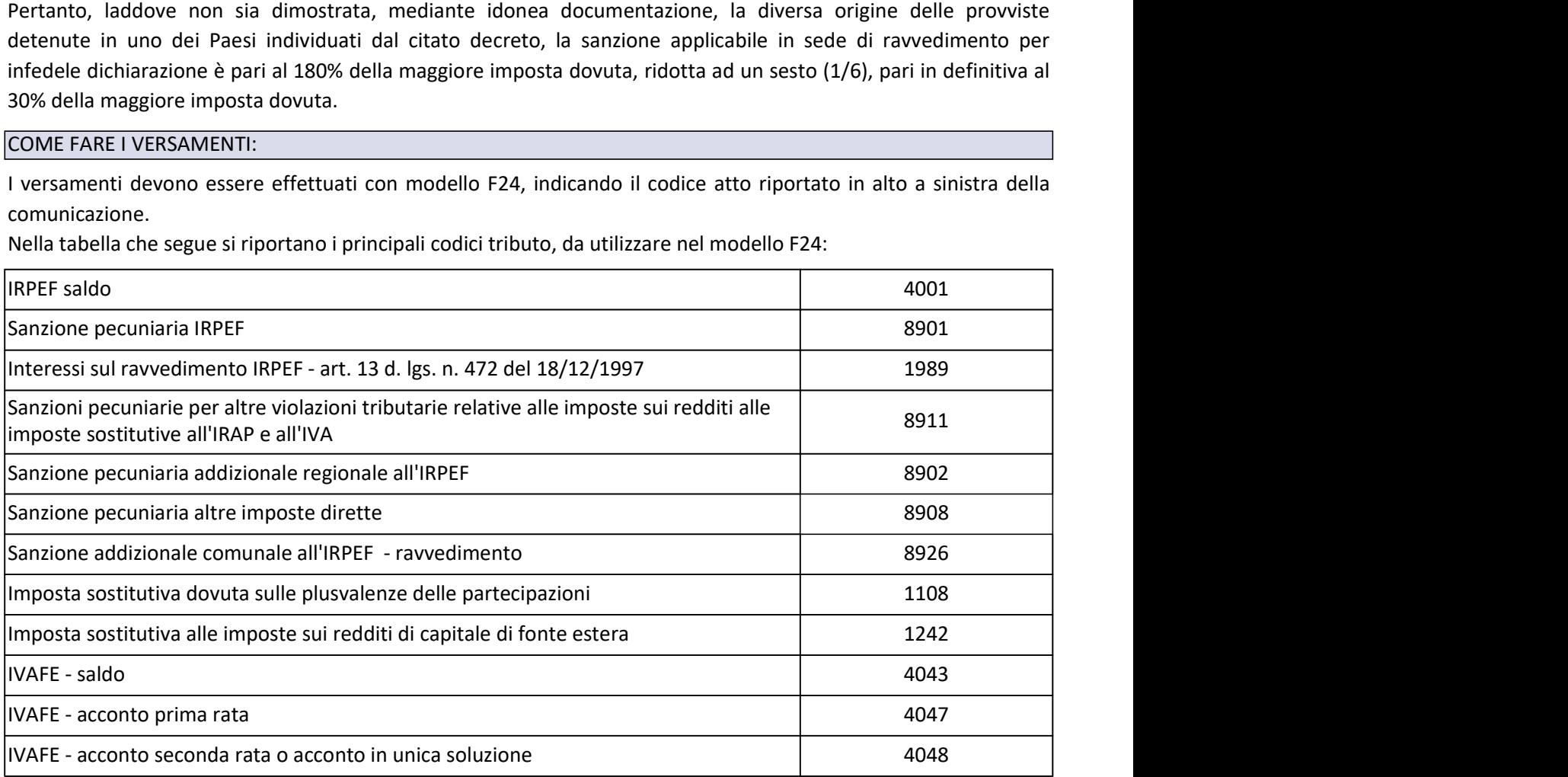

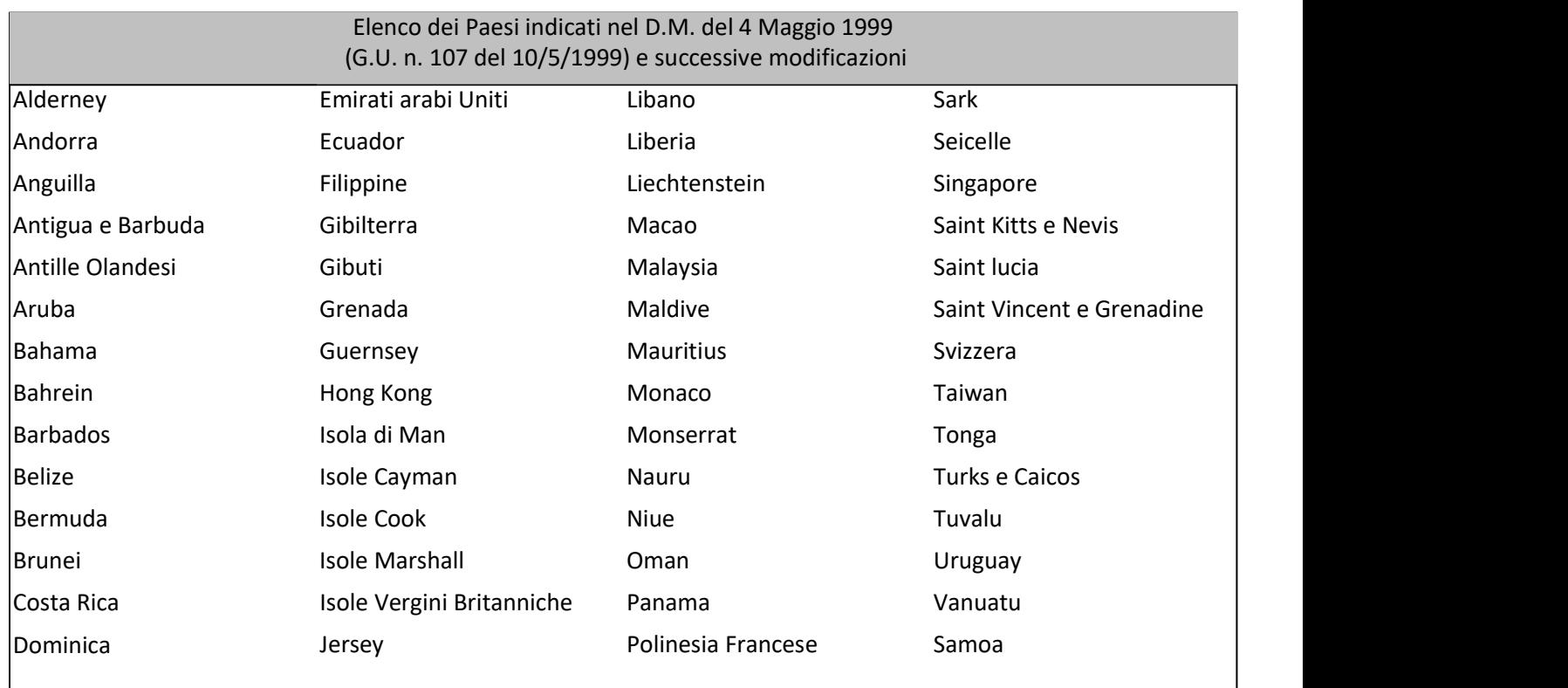

# CASSETTO FISCALE

## COSA È IL CASSETTO FISCALE:

**CASSETTO FISCALE**<br>
è il servizio che consente la consultazione delle proprie informazioni fiscali, quali, ad esempio, i dati delle<br>
dichiarazioni dei redditi, del modello ISA, degli studi di settore, dei rimborsi, dei ver **CASSETTO FISCALE**<br>
di servizio che consente la consultazione delle proprie informazioni fiscali, quali, ad esempio, i dati delle<br>
dichiarazioni dei redditi, del modello ISA, degli studi di settore, dei rimborsi, dei versa del registro.

Compliance" i documenti prodotti dall'Agenzia.

**CASSETTO FISCALE**<br>
COSA È IL CASSETTO FISCALE:<br>
è il servizio che consente la consultazione delle proprie informazioni fiscali, quali, ad esempio, i dati delle<br>
dichiarazioni dei redditi, del modello ISA, degli studi di s **CASSETTO FISCALE**<br>
LE COSA È IL CASSETTO FISCALE:<br>
Le il servizio che consente la consultazione delle proprie informazioni fiscali, quali, ad esempio, i dati delle<br>
dichiarazioni dei redditi, del modello ISA, degli studi **CASSETTO FISCALE**<br>
e il servizio che consente la consultazione delle proprie informazioni fiscali, quali, ad esempio, i dati delle<br>
dichiarazioni dei redditi, del modello ISA, degli studi di settore, dei rimborsi, dei ver anomalie riscontrate nei dati e nelle informazioni in possesso dell'Amministrazione. **CASSETTO FISCALE**<br>
COSA È IL CASSETTO FISCALE:<br>
dichiarazioni dei redditi, del modello ISA, degli studi di settore, dei rimborsi, dei versamenti effettuati e degli atti<br>
dichiarazioni dei redditi, del modello ISA, degli s **CASSETTO FISCALE**<br>
Le il servizio che consente la consultazione delle proprie informazioni fiscali, quali, ad esempio, i dati delle<br>
dichiarazioni dei redditi, del modello ISA, degli studi di settore, dei rimborsi, dei ve **COSA È IL CASSETTO FISCALE:**<br> **CASSETTO FISCALE:**<br> **COSA È IL SECONTE ENTERTO FISCALE:**<br> **COSA È IL SECONTE ENTERTO:**<br> **CONTEXATE CONTEXATE CONTEXATE ACCEDERATE AREA RELATED IN THE CONTEXATE RELATED IN DRIRE AREA RELATED** COSA È IL CASSETTO FISCALE:<br>
è il servizio che consente la consultazione delle proprie informazioni fiscali, quali, ad esempio, i dati delle<br>
dichiarazioni dei redditi, del modello ISA, degli studi di settore, dei rimborsi del proprio "L'Agenzia scrive", è possibile consultare alla voce **Comunicazioni relative all**""Invito alla<br> **Compliance"** i documenti prodotti dall'Agenzia.<br>
In particolare, al fine di fi avorier l'adempimento spontaneo tr

## COME SI ACCEDE:

scrive".

imprese che possono ancora utilizzare le credenziali fornite dall'Agenzia stessa.

#### DELEGHE

D.P.R. 322/1998, fino a un massimo di due, con le seguenti modalità:

- utilizzando l'apposita funzionalità, disponibile per gli utenti dei servizi telematici Entratel/Fisconline;
- r iscontrate nei dati e nelle informazioni in possesso dell'Amministrazione.<br>
ACCEDE:<br>
dere alle informazioni sulle comunicazioni relative alla compliance, occorre entrare nella propria Area<br>
del sito www.agenziaentrate.go identità. In tal caso, verrà inviato, presso il proprio domicilio fiscale, occorre entrare nella propria Area<br>identità del sito www.agenziaentrate.gov.it e selezionare la funzione "Cassetto fiscale", sezione "L'Agenzia<br>ide I ACCEDE:<br>
edere alle informazioni sulle comunicazioni relative alla compliance, occorre entrare nella propria Area<br>
a del sito www.agenziaentrate.gov.it e selezionare la funzione "Cassetto fiscale", sezione "L'Agenzia<br>
ti I ACCEDE:<br>
adere alle informazioni sulle comunicazioni relative alla compliance, occorre entrare nella propria Area<br>
ade del sito www.agenziaentrate.gov.it e selezionare la funzione "Cassetto fiscale", sezione "L'Agenzia<br> l'attivazione della delega dichiarando la mancata ricezione del codice di attivazione; L'intermediario delegato potrà consultare dellegato potrà consultare dellegato all'intermediari di cui all'art. 3, comma 3, del<br>
D.P.R. 322/1998, fino a un massimo di due, con le seguenti modalità:<br>
• utilizzando l'apposit
	- presentando la delega sottoscritta a un qualsiasi ufficio dell'Agenzia delle entrate.

La richiesta di attivazione della delega in ufficio può essere presentata anche tramite un procuratore speciale.

inserendo il numero di codice atto indicato nella stessa, in alto a sinistra.

## COSA È CIVIS:

CIVIS<br>
è un canale telematico di assistenza che semplifica i rapporti con il Fisco. Il servizio "CIVIS", infatti, fornisce<br>
assistenza, anche sulle comunicazioni per la promozione dell'adempimento spontaneo ("Assistenza su **CIVIS**<br>
and a comunicazioni per la promozione dell'adempimento spontaneo ("Assistenza, anche sulle comunicazioni per la promozione dell'adempimento spontaneo ("Assistenza sulle<br>
comunicazioni per la promozione dell'adempi **CIVIS**<br>
e un canale telematico di assistenza che semplifica i rapporti con il Fisco. Il servizio "CIVIS", infatti, fornisce<br>
assistenza, anche sulle comunicazioni per la promozione dell'adempimento spontaneo ("Assistenza contribuenti le anomalie riscontrate nella dichiarazione dei redditi. CIVIS<br>
e un canale telematico di assistenza che semplifica i rapporti con il Fisco. Il servizio "CIVIS", infatti, fornisce<br>
assistenza, anche sulle comunicazioni per la promozione dell'adempimento spontaneo ("Assistenza su

riscontrate e trasmettere all'Agenzia delle Entrate la relativa documentazione in formato elettronico.

## COME SI ACCEDE:

**CIVIS**<br> **COSA** È CIVIS:<br>
Le un canale telematico di assistenza che semplifica i rapporti con il Fisco. Il servizio "CIVIS", infatti, fornisce<br>
le un canale assistenza, anche sulle comunicazioni per la promozione dell'adem **CIVIS**<br>
2021 è possibera de semplifica i rapporti con il Fisco. Il servizio "CIVIS", infatti, fornisce<br>
assistenza, anche sulle comunicazioni per la promozione dell'adempimento spontaneo ("Assistenza sulle<br>
controlinazion **CIVIS**<br>
e un canale telematico di assistenza che semplifica i rapporti con il Fisco. Il servizio "CIVIS", infatti, fornisce<br>
assistenza, anche sulle comunicazioni per la promozione dell'adempimento spontaneo ("Assistenza possono ancora utilizzare le credenziali fornite dall'Agenzia stessa.

## COME SI UTILIZZA CIVIS PER LA TRASMISSIONE DEI DOCUMENTI:

COSA È CIVIS:<br>
è un canale telematico di assistenza che semplifica i rapporti con il Fisco. Il servizio "CIVIS", infatti, fornisce<br>
assistenza, anche sulle comunicazioni per la promozione dell'adempimento spontaneo ("Assis COSA E CIVIS:<br>
e un canale telematico di assistenza che semplifica i rapporti con il Fisco. Il servizio "CIVIS", infatti, fornisce<br>
e assistenza, anche sulle comunicazioni per la promozione dell'adempimento spontaneo ("Ass e un canale telematico di assistenza che semplifica i rapporti con il Fisco. Il servizio "CIVIS", infatti, fornisce<br>assistenza, anche sulle comunicazioni per la promozione dell'adempimento spontaneo") con le quali l'Agenzi assistenza, anche sulle comunicazioni per la promozione dell'adempimento spontaneo ("Assistenza sulle comunicazioni per la promozione elel'adempimento spontaneo") con le quali l'Agenzia delle Entrate segnala ai<br>contribuent comunicazioni per la promozione dell'adempimento spontaneo") con le quali l'Agenzia delle Entrate segnala ai<br>contribuenti le anomalie risocntrate nella dichiarazione dei redditi.<br>Tramite CIVIs è possibile comunicare elemen contribuenti le anomalie riscontrate nella dichiarazione dei redditi.<br>Tramite CIVIS è possibile comunicare elementi, fatti e circostanze necessari a giustificare le incongruenze<br>riscontrate e trasmettere all'Agenzia delle Tramite CIVIS è possibile comunicare elementi, fatti e circostanze necessari a giustificare le incongruenze<br>
riscontrate e trasmettere all'interno della propria Area riservata del sito <u>www.agenziaentrate.gov.it</u>. Dal 1° o della documentazione. COME SI ACCEDE:<br>
il servizio è presente all'interno della propria Area riservata del sito <u>www.agenziaentrate.gov.it</u>, Dal 1° ottobre<br>
2021 è possibile accedere alla propria Area riservata solo con le credenziali Spid (liv Clower si Accetot:<br>
Si especiente all'interno della propria Area riservata del sito <u>www.agenziaentrate.gov.it</u>, Dal 1° ottobre<br>
2021 è possiblie accedere alla propria Area riservata solo con le credenziali Spid (livello 2 il servizio è presente all'interno della propria Area riservata del sito <u>www.agenziaentrate.gov.it</u>. Dal 1° ottobre 2021<br>2021 è possibile accedere alla propria Area riservata solo con le credenziali Spid (livello 2), Cie 2021 è possibile accedere alla propria Area riservata solo con le credenziali Spid (livello 2), Cie (Carta di identità elettronica) o Cons (Carta nazionale dei servizi). Nessun cambiamento invece per professionisti ed impr COME SI UTILIZZA CIVIS PER LA TRASMISSIONE DEI DOCUMENTI:<br>
una volta effettuato l'accesso all'Area riservata, nei "Servizi", selezionando la categoria "Assistenza" e cliccando sul<br>
film "Assistenza sulle comunicazioni per "Funzione di validazione e conversione file" che consente di verificare la corrispondenza dei documenti da inviare<br>al formato richiesto ed effettuare la loro eventuale conversione. I documenti da allegare devono essere, in al formato richiesto ed effettuare la loro eventuale conversione. I documenti da allegare devono essere, infatti, predispositi in formato PDF/A oppure TIF/TIFF e non devono superse la dimensione sussima di 5 Mb classcuno.

risposta alla presente comunicazione, indicando l'Identificativo presente sulla comunicazione.

delegante.

Il sistema CIVIS indica dove trovare le informazioni richieste all'interno della comunicazione.

pratica oppure allegare altri file.

## COME SI CONCLUDE LA TRASMISSIONE DELLLA DOCUMENTAZIONE:

predisposti in formato PDF/A oppure TIF/TIFF e non devono superare la dimensione massima di 5 Mb clascuno. In caso di file di dimensioni superario dividero in più file. Per maggiori informazioni sono disponibili le distrum caso di file di dimensioni superiori è necessario dividerlo in più file. Per maggiori informazioni sono disponibili le<br>struzioni per la predisposizione della documentazione da inviare, con le indicazioni operative da segui occorrerà procedere ad un nuovo invio.